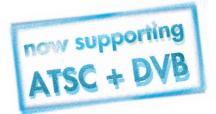

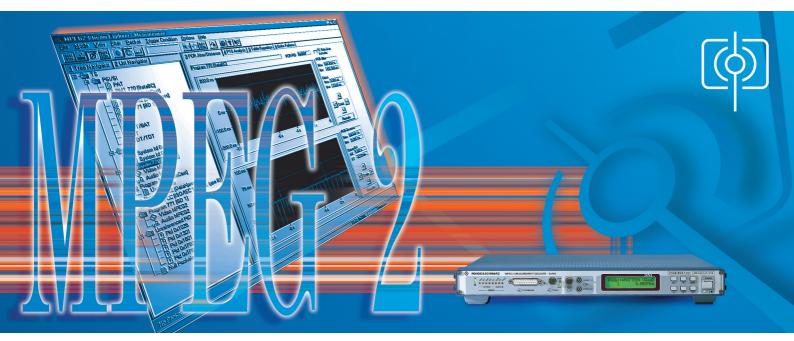

# Stream Explorer<sup>TM</sup> DVMD-B1

# Enhanced MPEG2 analysis with Measurement Decoder DVMD

- Comprehensive analysis of MPEG2 transport stream contents
- Automatic error detection
- Realtime measurements with graphic display
- Clear presentation of analysis results
- User-friendly operation
- Windows 95/98 or Windows NT operating system
- Full remote control of DVMD
- Deferred time analyses possible
- Interface for task-to-task communication COM/DCOM

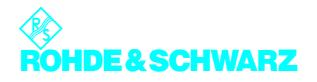

| <u> </u>     |          | Stream Explorer - Du                       |              |        |            |                  |          |          |                              |             |          |            |                                                    | _ 🗆 X       |
|--------------|----------|--------------------------------------------|--------------|--------|------------|------------------|----------|----------|------------------------------|-------------|----------|------------|----------------------------------------------------|-------------|
| _            | _        | <u>V</u> iew <u>F</u> ilter <u>P</u> acket |              | lition | Options [] | <u>H</u> elp     |          |          |                              |             |          |            |                                                    |             |
| 1001<br>1100 | ي شقه    | 🕈 🛗 😐 💷 📈                                  | 0×0200       | -      |            | 🌞 🕘 🎽            | 5 7      | 6        | ? №?                         |             |          |            |                                                    |             |
| <u>1</u> Tre | ee Na    | vigator 2 List Navigator                   |              |        |            |                  |          | 3 Packet | Interpreter                  | 4 Table Int | erpreter | 5 Heade    | er Map 6 Trigger Event                             |             |
| Grou         | up       | Content                                    | ID (Tabl     | CA     | CA-PID     | PID              | <b>•</b> |          |                              |             |          |            |                                                    | _         • |
|              | S        | Summary                                    | 0x0008       |        |            |                  |          |          | 7 42 00 BE                   |             |          |            | FF FF 6F 2B B2 08 6F 13                            |             |
| l 🔄 F        | SI/SI    | Summary                                    |              |        | -          |                  |          |          | 3 95 BC B5<br>AF F2 FE 64    |             |          |            | 16 BA CF F7 94 5F A0 54<br>B2 38 9F CB DB F7 BA BD |             |
| F 🗈 F        | SI/SI    | PAT                                        | 0x00         |        |            | 0x0000           |          | 60 5     | 52 D5 61 E9                  | AA EF OD    | E9 09 6  | 9 1D 56    | F5 EE 25 A8 A9 0D 54 96                            |             |
| 🛛 🖻 F        | SI/SI    | PMT 770 [BetaBC]                           | 0x02         |        |            | 0x0065           |          |          |                              |             |          |            | A0 29 94 F3 58 F5 20 0E                            |             |
| 🛛 🗎 F        | SI/SI    | PMT 2049 [teleCast]                        | 0x02         |        | -          | 0x0066           |          |          | 04 04 E0 F9<br>52 43 3C 7F   |             |          |            | 9A DE 0A DE 86 5C 88 AF<br>1E E1 0E 92 D0 12 68 08 |             |
|              |          | PMT 2692 [DataXpress]                      | 0x02         |        |            | 0x0067           |          | 140 9    | 97 9A E6 F4                  | 3F DF 45    | C1 F8 2  | 7 DE 58    | DE OF 7F B2 AE CA 5C CD                            |             |
|              |          | PMT 771 [BD 1]                             | 0x02         |        |            | 0x0064           |          | 160 e    | 8 89 7C 86<br>9 D6 71 96     | 32 CC 86    | AB B3 C  | C 5A 7A    | DE 3F 8C 0B 64 9B 04 AE                            |             |
|              | SI/SI    |                                            | 0x01         |        |            | 0x0001           |          | 180 8    | 55 D 6 7 1 9 5               | LS ZE LA    | 44       |            |                                                    |             |
|              | PSI/SI   |                                            | 0x40         | •      | •          | 0x0010           |          | TS He    | eader                        |             |          |            |                                                    |             |
|              |          | SDT/BAT                                    | 0x42/0x      |        | -          | 0x0011           |          | Sync     |                              |             | 8 bit    | 0x47       | Valid Svnc                                         |             |
|              | SI/SI    |                                            | 0x4E         |        |            | 0x0012           |          | Trans    | port Error Inc               | licator     | 1 bit    | 0          | No Error                                           |             |
|              |          | TDT/TOT                                    | 0x70/0x73    |        | •          | 0x0014           |          | Paylo    | ad Unit Start                | Indicator   | 1 bit    | 1          | Payload Header Present                             |             |
|              |          | Summary                                    | •            |        | •          | •                |          | Trans    | port Priority                |             | 1 bit    | 0          | Low Priority                                       |             |
| 80           |          | System Id 0x1702                           | -            | •      | 0x1000     |                  |          | PID      |                              |             |          |            | User Defined                                       |             |
| BC           |          | System Id 0x0602                           |              | ·<br>  | 0x1000     |                  |          |          | port Scrambl                 |             | 2 bit    | 2          | Scrambled                                          |             |
| ⊜ F<br>  ⊗ F |          | Summary<br>Video MPEG2                     |              | CA     | 0x1302     |                  |          |          | tation Field C               |             | 2 bit    | 3          | Adaptation And Payload                             |             |
|              |          | Video MPEG2<br>Audio MPEG2                 | 0x02<br>0x04 | CA     |            | 0x01FF<br>0x0200 |          | Conti    | nuity Counter                |             | 4 bit    | 0x0E       |                                                    |             |
| F            |          | Summary                                    | UXU4         | LA     | 0x0000     |                  |          |          | ation Field                  |             |          |            |                                                    |             |
|              | 70<br>70 | Summary<br>User Private                    | 0x80         |        | 0x0000     | 0x0980           |          |          | ation Field L                | anath       | 8 bit    | 9          |                                                    |             |
|              |          | Summarv                                    | UX8U         |        | 0×1        | 0x0380           |          |          | ntinuity Indic               |             | 1 hit    | 0          | FALSE                                              |             |
|              | no       | DSM-CC (ISO/IEC 13                         | 0x0B         |        | 081        | 0x09A1           |          |          | Iom Access I                 |             | 1 bit    | 1          | TRUE                                               |             |
| i 🗸          |          | Summary                                    |              | ΓA.    | 0x1303     | 00041            |          |          | m Priority Ind               |             | 1 bit    | Ó          | FALSE                                              |             |
| Γ            |          | Video MPEG2                                | 0x02         | CA     |            | 0x07FF           |          | FLAG     |                              |             |          |            |                                                    |             |
| L A F        |          | Audio MPEG2                                | 0x02         | CA.    |            | 0x0800           |          |          | is<br>am Clock Re            | ·           | 1 bit    | 1          | PCB Present                                        |             |
| lai          |          | Summary                                    |              |        |            |                  |          |          | am Liock He<br>hal Program C |             | 1 bit    | 'n         | No OPCR                                            |             |
|              | Int      |                                            |              |        |            | 0x1025           |          |          | ng Point                     | NUCK TICK   | 1 bit    | 0          | No Splice Countdown                                |             |
| 1            | Jnr      | Pid 0x1301                                 |              |        |            | 0x1301           |          |          | port Private I               | Data        | 1 bit    | ŏ          | No Private Data                                    |             |
| 1            |          | D' 10 1001                                 |              |        |            | • • • • • •      | -<br>    |          | tation Field E               |             | 1 bit    | Ō          | No AF Extension                                    | -           |
| 720          | (0 1     | 199) Packets                               | •            |        |            |                  |          |          |                              |             |          |            |                                                    | ŀ           |
|              |          |                                            |              |        |            |                  |          |          |                              |             |          | FS-ID: Oxi | 0008 Connected (DVB                                | )           |

Fig. 1: All transport stream details under control with List Navigator and Packet Interpreter (DVB mode)

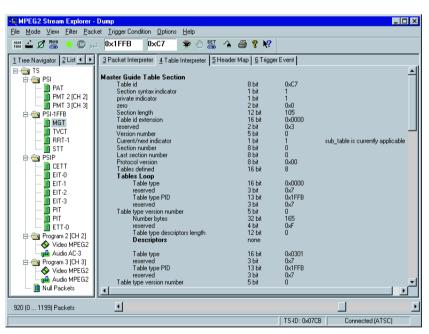

Fig. 2: Clear representation of transport stream structure with Tree Navigator and Table Interpreter (ATSC)

# Five operating modes

DUMP

for comprehensive analysis of transport stream contents

- TRIGGER ON ERROR for detailed investigation of errors in transport streams
- MEASURE

for graphic display of transport stream parameters in realtime

## MONITORING

for transport stream monitoring and data rate measurement with graphic display in realtime **OFFLINE** 

for saving and subsequent restoring of any measurement scenario

ing of any measurement scenarios (can be used with all four operating modes described above)

## DUMP

This operating mode allows detailed analysis of the contents of transport streams (TS). The transport stream contents is represented by Stream Explorer™ in hexadecimal format as well as in an interpreted form. Via a syntax editor Stream Explorer™ can learn user-specific structures and interpret them similarly to the service

Stream Explorer™ Software DVMD-B1 enhances the MPEG2 Measurement Decoder DVMD from Rohde & Schwarz to form a universal analysis system for MPEG2 transport streams. The software runs under Windows 95/98 or Windows NT on any PC or laptop connected to the DVMD via a serial interface. The easy-to-operate software and the clear presentation of test results in two windows of variable size ensure fast and effective working right from the start.

DVMD can store a transport stream of up to 2 Mbit and transfer it on request via the serial interface to the Stream Explorer™. DVMD uses several data or event filters (TRIG-GER ON ERROR) which can be activated via the Stream Explorer®. The investigated data quantity of the transport stream can thus be considerably increased if required. Moreover, Stream Explorer™ can activate realtime analyses in the DVMD and output the results as moving graphic representations on the PC monitor. The realtime measurement functions of DVMD are thus considerably enhanced.

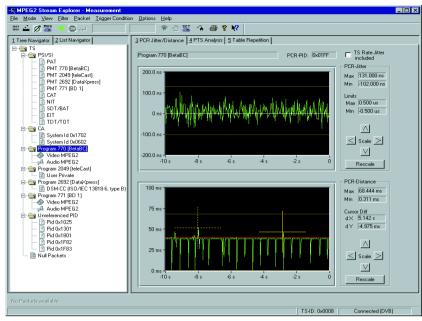

Fig. 3: Realtime measurement of PCR jitter and PCR distance

| i 🚣 🖉 🚟 😐 💿 📖                                                                        | 🌞 🕘 🚟 🐴                       | 🔿 📍 📢                      |              |                  |                      |              |
|--------------------------------------------------------------------------------------|-------------------------------|----------------------------|--------------|------------------|----------------------|--------------|
| Tree Navigator 2 List Navigator                                                      | 3 PCR Jitter/Distance 4 PTS A | nalysis 5 Table Repetition |              |                  |                      |              |
| TS<br>PSI/SI<br>PAT<br>PMT 770 [BetaBC]                                              |                               | 1 10 100 ms 1 10 100 s     |              | absMax<br>absMin | limitMax<br>limitMin | [ms]<br>[ms] |
|                                                                                      | PAT                           |                            | 126<br>105   | 418<br>98        | 500<br>25            |              |
| NIT                                                                                  | PMT 770 [BetaBC]              |                            | 128<br>112   | 441<br>104       | 500<br>25            |              |
|                                                                                      | PMT 2049 [teleCast]           | 1 A                        | 128<br>112   | 446<br>106       | 500<br>25            |              |
| CA<br>System Id 0x1702                                                               | PMT 2692 [DataXpress          |                            | 128<br>112   | 446<br>106       | 500<br>25            |              |
| System Id 0x0602  Program 770 [BetaBC]  Video MPEG2                                  | PMT 771 [BD 1]                |                            | 130<br>106   | 398<br>105       | 500<br>25            |              |
|                                                                                      | CAT                           |                            | 126<br>105   | 418<br>96        | 500<br>25            |              |
| 🔲 🖫 User Private<br>🖃 🈋 Program 2692 [DataXpress]                                    | NIT                           |                            | 6437<br>6437 | 6458<br>5725     | 10000<br>25          |              |
| □ BDSM-CC (ISO/IEC 13818-6, type B)<br>□ - → Program 771 [BD 1]<br>□ - → Video MPEG2 | SDT/BAT                       |                            |              |                  | 10000<br>25          |              |
| Audio MPEG2                                                                          | EIT                           | l l                        | 2359<br>2    | 2894<br>2        | 2000<br>25           |              |
| ···· ? Pid 0x1025<br>···· ? Pid 0x1301                                               | TDT/TOT                       |                            | 9996<br>9995 | 10634<br>4383    | 30000<br>25          |              |
|                                                                                      |                               |                            |              |                  |                      |              |

Fig. 4: Realtime measurement of repetition rates of all tables

information (SI/PSI and/or PSI/PSIP tables) defined according to DVB/ ATSC and MPEG2. This makes it very easy for the user to recognize any irregularities in the transport stream.

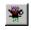

The transport stream data to be analyzed can be filtered for the

- following:
- TS packets with a specific PID and specific Table\_ID

- TS packets with adaptation field
- TS packets with start of a PES packet (payload unit start indicator set)
- SI/PSI tables for DVB and PSI/PSIP tables for ATSC

Combinations of the above selection criteria are also possible. Irrespective of the filter settings, the complete structure of the transport stream contents is additionally determined by Stream Explorer<sup>™</sup> and displayed in the Navigator. The following **display modes** can be selected:

#### NAVIGATOR

Display of transport stream contents as a structure tree (Tree Navigator, Figs 2, 3 and 4) or in tabular form (List Navigator, Fig. 1 left) with general information about elementary streams such as PID, stream ID, data rate and information about scrambling. This display mode is always available together with a second display mode.

When an element is activated with the mouse cursor, the associated PID is immediately entered into the associated dialog box below the menu bar and in the case of service information tables the table ID is now additionally entered into a separate box. Especially for the ATSC standard the table ID is an essential criterion for table selection. Upon selection of the packet filter, these two parameters can directly be used to choose the data to be analyzed.

PACKET INTERPRETER (Fig. 1 right) Display of a TS packet in hexadecimal format and at the same time as an interpreted contents list for header and adaptation field. A colour code for the various parts of the packet (header, adaptation field, payload, etc) makes for a clear representation. The packets are selected either via the NAVIGATOR or via a software slide switch allowing all buffered packets to be addressed in their original sequence.

TABLE INTERPRETER (Fig. 2 right) Lists all elements of a selected table and interprets the contents. The following tables can be selected: for all standards: CAT, PAT, PMT, only DVB: BAT, DIT, EIT, NIT, RST, SDT, ST, SIT, TDT, TOT; only ATSC: CVCT, EIT, ETT, MGT, PIT, RRT, STT, TVCT.

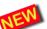

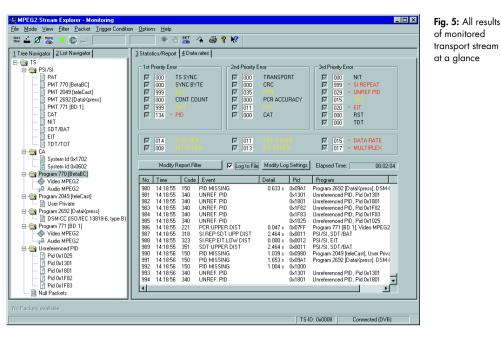

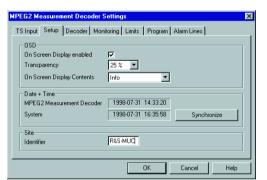

Fig. 6: Full remote control of MPEG2 Measurement Decoder DVMD

#### **HEADER MAP**

Gives an overview of the distribution of elementary stream packets within the transport stream. The headers of a selected elementary stream are highlighted in green and correspond to the relevant entries in the Navigator which are also marked green.

## TRIGGER ON ERROR

Stream Explorer™ makes use of the TRIGGER ON ERROR function supported by DVMD. If an error occurs in the transport stream applied to DVMD, the data in the region of the error are stored in the DVMD and made available to the Stream Explorer™ for evaluation. The cause of the error can thus be reliably detected and displayed in detail.

- The following trigger events can be selected:
- all monitored real time errors, which can be assigned to a transport stream packet
- any choice and combination of specific real time errors
- occurrence of a predefined PID

#### TRIGGER EVENT

This display mode is available in addition for error investigation. It shows the structure elements in which the error occurred. Faulty data are shown in red. The type of error is also explained.

## **MEASURE**

This operating mode provides realtime analysis of several transport stream parameters and graphic display in the form of bargraphs or traces:

• PCR jitter (Fig. 3)

 Distance of PCR values in transport stream (Fig. 3)

- PTS/PCR delay
- Distance of elementary-stream-related PTS values
- Repetition of PSI/SI respectively PSI/PSIP tables

#### **MONITORING**

This is the remote-controlled version of the standard operating mode of the DVMD itself. All monitoring details can be set and displayed via the user interface of the Stream Explorer<sup>™</sup>. Just as with the DVMD itself, all errors to ETR290 or any choice thereof can be displayed in the report (Fig. 5).

Moreover, the report can continuously be stored on hard disk. In contrast to the internal report, the number of entries is not limited in this case. It is thus ensured that even over a longer period of observation no error will go unnoticed. The error report is output in \*.csv format, which is extremely convenient for further processing using other software applications for word processing and table calculation.

Additionally available is the realtime graphic display of the data rates of all SI/PSI and/or PSI/PSIP tables, of all individual elementary streams as well as sum values for programs in the form of bargraphs.

## **OFFLINE**

On switching from any operating mode to the offline mode, the current measurement scenario, the operating mode itself as well as all transport stream packets involved will be saved on hard disk. The online analysis can fully be restored in the offline mode by reloading it. In this

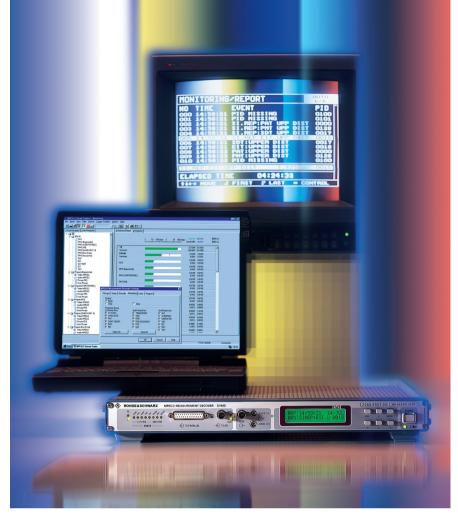

MPEG2 Measurement Decoder DVMD and PC software Stream Explorer™, an ideal pair for monitoring and in-depth analysis of MPEG2 transport streams

way measured values can very easily be recorded by simply storing them.

#### Remote control

All local functions of DVMD can SET be remote-controlled by the Stream Explorer™ (Fig. 6).

The Stream Explorer™ itself can be remote-controlled by means of other software packages via an interface for task-to-task communication. The two software packages can also exchange commands and data throughout a network. All functionalities and measurement results of DVMD and Stream Explorer™ are thus also available for other software packages, eg overall monitoring and management systems, throughout a network.

# **Specifications**

Number of transport stream packets that can be displayed at a time Number of programs that can be monitored at a time Number of accumulated error seconds Total number of entries in statistics report

Software interface for task-to-task communication

#### System requirements

800 (in Trigger on Error mode) 20 (ATSC) 25 (DVB) max.1000 max.1000 for display on screen unlimited for storage in data file Microsoft COM/DCOM (Distributed) Component Object Module

Abbreviations

Committee

Advanced Television Systems

**Bouquet Association Table** 

Conditional Access Table Channel Extended Text Table

Decoding Time Stamp Digital Video Broadcast

Event Information Table

Extended Text Table

Master Guide Table

Packet Identification

Program Map Table

Protocol

Private Table

Electronic Program Guide

Motion Picture Experts Group

Network Information Table

Program Association Table Program Clock Reference

Packetized Elementary Stream

Program Identification Table

Program Specific Information

Presentation Time Stamp

Service Description Table

Selection Information Table

Terrestrial Virtual Channel Table

Rating Region Table

**Running Status Table** 

Service Information

System Time Table

Time Offset Table

Transport Stream

Time and Date Table

Stuffing Table

Program and System Information

Cable Virtual Channel Table

Discontinuity Information Table

ATSC

BAT

CAT

CETT CVCT

DIT

DTS

DVB

FIT EPG

ETT

MGT

MPEG

NIT

ΡΔΤ

PCR

PES

PID

PIT PMT

PSI

PSIP

РТ

PTS

RRT

RST

SDT

SL

SIT

ST

STT

TDT

TOT

TVCT

TS

PC or laptop with Pentium processor (recommended clock frequency: min.100 MHz), Windows 95/98 or Windows NT operating system, min. 16 Mbyte RAM (Windows NT: 32 Mbyte), required memory on hard disk: approx.10 Mbyte, 1 free RS-232 interface (recommended data rate: 115 kbit/s), 1 parallel printer interface, 3.5" disk drive

#### Ordering information

Stream Explorer™ DVMD-B1 Equipment supplied

2068.9406.02 3.5" floppy disks with setup program; cable for connecting the DVMD to the PC, manual and dongle for connection to the parallel printer output of the PC

1200 (in Dump mode)

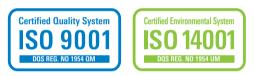

More information at www.rohde-schwarz.com (search term: DVMD-B1)

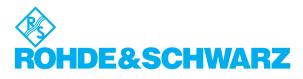

#### www.rohde-schwarz.com

Europe: +49 1805 12 4242, customersupport@rohde-schwarz.com USA and Canada: 1-888-837-8772, customer.support@rsa.rohde-schwarz.com Asia: +65 65130488, customersupport.asia@rohde-schwarz.com